# DQA MISCONDUCT REPORTING SYSTEM (MRS) ENTITY USER INSTRUCTIONS

**Division of Quality Assurance** 

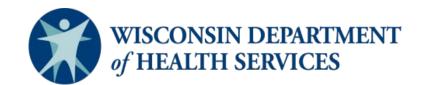

P-02312A (03/2025)

#### TABLE OF CONTENTS

| I.   | DQA MISCONDUCT REPORTING SYSTEM (MRS) GENERAL INSTRUCTIONS                                           | 3  |
|------|----------------------------------------------------------------------------------------------------|----|
|      | IMPORTANT NOTES REGARDING THE MRS                                                                    | 3  |
|      | LOGGING INTO THE MRS                                                                                 | 3  |
|      | MRS SYSTEM HOME PAGE                                                                                 | 4  |
|      | NAVIGATING BETWEEN SECTIONS                                                                          | 5  |
| II.  | SUBMITTING F-62617, ALLEGED NURSING HOME RESIDENT MISTREATMENT, NEGLECT, AND ABUSE REPORT (NHs ONLY) | 6  |
|      | ENTITY INFORMATION                                                                                   | 6  |
|      | SUMMARY OF INCIDENT                                                                                  | 7  |
|      | BRIEF SUMMARY OF INCIDENT                                                                            | 8  |
|      | PERSON PREPARING THIS REPORT                                                                         | 8  |
|      | REVIEW PAGE                                                                                          | 8  |
| III. | SUBMITTING DQA FORM F-62447, MISCONDUCT INCIDENT REPORT                                              | 9  |
|      | INCIDENT SUMMARY                                                                                     | 10 |
|      | AFFECTED PERSON INFORMATION                                                                          | 10 |
|      | ACCUSED PERSON INFORMATION                                                                           | 10 |
|      | LAW ENFORCEMENT INVOLVEMENT                                                                          | 10 |
|      | PERSONS WITH KNOWLEDGE                                                                               | 11 |
|      | ATTACHMENTS                                                                                          | 11 |
|      | PREPARED BY                                                                                          | 12 |
|      | REVIEW PAGE                                                                                          |    |
| IV.  | SAVING, EDITING, AND DELETING DRAFTS                                                                 | 13 |
|      | SAVING DRAFTS                                                                                        | 13 |
|      | EDITING DRAFTS                                                                                       |    |
|      | DELETING DRAFTS                                                                                      |    |
| ۷.   | SEARCHING FOR AND PRINTING PREVIOUSLY SUBMITTED REPORTS                                              | 16 |
|      | SEARCHING FOR PREVIOUSLY SUBMITTED REPORTS                                                           | 16 |
|      | PRINTING PREVIOUSLY SUBMITTED REPORTS                                                                | 17 |

# I. DQA MISCONDUCT REPORTING SYSTEM (MRS) GENERAL INSTRUCTIONS

The DQA Misconduct Reporting System (MRS) is a secure, web-based system for health care providers regulated by the Division of Quality Assurance (DQA) to submit the <u>Alleged Nursing Home Resident Mistreatment</u>, <u>Neglect and Abuse Report (F-62617)</u> and/or the <u>Misconduct</u> <u>Incident Report (F-62447)</u> forms to the DQA, Office of Caregiver Quality (OCQ) as required by federal and state regulations.

Use of the MRS to submit allegations of misconduct is required unless you are unable to access the system. In that case, reports will be accepted via email at <u>DHSOfficeofCaregiverQuality@dhs.wisconsin.gov</u>, fax, or postal mail.

The MRS can be accessed through the link available on the website here: <u>https://www.dhs.wisconsin.gov/misconduct/mir.htm</u>.

#### IMPORTANT NOTES REGARDING THE MRS

- You may need to adjust the zoom on your browser window in order to view the entire page.
- As a security measure, if the MRS is left idle for 20 minutes, you will be logged out. If you are logged out of the system, unsaved information will be lost. You will need to close **all browser tabs** to reopen the system.
- Once the F-62617 or F-62447 form has been submitted, it can be viewed; however, it cannot be edited.

If you have any questions about submitting reports using the MRS, email the <u>HelpDesk</u> or call 608-261-4400 or 866-335-2180 (toll free) for assistance.

# LOGGING INTO THE MRS

Log into the MRS using your MyWisconsin ID username and password. This will take you to your entity's home page.

Instructions for registering a MyWisconsin ID with the DQA MRS can be found on our webpage under "<u>DQA Misconduct Reporting System:</u> <u>How to Sign Up</u>." (DQA publication P-02312).

**NOTE: If your MyWisconsin ID account has been registered to submit misconduct reports for more than one entity**, you will need to select the entity for which you are submitting a report from the MRS home page.

# MRS HOME PAGE

The home page will display incident reports that are saved in "draft" status. For nursing homes, the home page will also display incident reports that are awaiting the follow-up submission of the online Misconduct Incident Report (F-62447).

|                          | H SERVICES                             |                 | Aisconduct Incident Reports |                   |                                   |                     |                    |
|--------------------------|----------------------------------------|-----------------|-----------------------------|-------------------|-----------------------------------|---------------------|--------------------|
| Home Incident            | Г LOGOUT                               |                 |                             |                   |                                   |                     |                    |
| porting Forms            |                                        |                 |                             |                   |                                   |                     |                    |
| Create Nursing Home      | e Resident Mistreatment Form (F-62617) | )               |                             |                   |                                   |                     |                    |
| Create Misconduct In     | ncident Report (F-62447)               |                 |                             |                   |                                   |                     |                    |
|                          | DENTS FOR THIS FACILITY                |                 |                             |                   |                                   |                     |                    |
| ncident Report<br>D Type |                                        | Affected Person | Date<br>Occurred            | Date<br>Submitted | Action                            | Date<br>F-62447 Due | Incident<br>Status |
|                          |                                        |                 |                             | 01/07/2020        | Complete F-62447 Follow up Report | CONSTRAINTS OF      |                    |
| F-6261                   | 17                                     |                 |                             |                   |                                   | 01/14/2020          | Submitted          |
|                          |                                        |                 | 06/29/2019                  |                   |                                   | 01/14/2020          | Submitted<br>Draft |

© 2020 - Misconduct Incident Reporting (MIR), Department of Health Services, State of Wisconsin

# NAVIGATING BETWEEN SECTIONS

Use the "next," "save," or "back" buttons at the bottom of the page to save your work as a draft. **Do not use the tabs at the top to navigate,** as this will result in the loss of unsaved information.

| Convert • Select                     |                                                 |                                                        |                    | No. R. C. A. Market Market          |
|--------------------------------------|-------------------------------------------------|--------------------------------------------------------|--------------------|-------------------------------------|
| Suggested Sites • 🙆 Web Slice        | Gallery •                                       |                                                        |                    | 🗟 🔹 🔯 🔹 🗃 🖓 Page • Safety • Tools • |
| OME INCIDENT LOGOUT                  |                                                 |                                                        |                    |                                     |
| eged Nursing Home Reside             | nt Mistreatment, Neglect, And Abo               | zse Report (F-62617)                                   |                    |                                     |
| ident ID: 1000561                    | Form Status: Draft                              |                                                        |                    |                                     |
| nstructions Entity Information       | Summary of Incident Erief Summary of I          | incident Person Preparing this Report Review           |                    |                                     |
| AFFECTED RESIDENTS:                  |                                                 |                                                        |                    |                                     |
| Add Affected Person Information      |                                                 |                                                        |                    |                                     |
|                                      |                                                 |                                                        |                    |                                     |
|                                      |                                                 |                                                        |                    |                                     |
| ACCUSED:                             |                                                 |                                                        |                    |                                     |
| Add Accused Person Information       |                                                 |                                                        |                    |                                     |
|                                      |                                                 |                                                        |                    |                                     |
|                                      |                                                 |                                                        |                    |                                     |
| * Allegation:                        | - Select -                                      | ~                                                      |                    |                                     |
| DATE AND TIME DETAILS FOR THE INCIDE | ENT:                                            |                                                        |                    |                                     |
| laste sto usan the incident accurat  | If the second data and time are understant made | a reasonable estimate and indicate that the date and t | and and addressing |                                     |
| Plot die when the enclose occurror.  | If the exact wate and time are unknown, make    | a resonable exonate and must are that one wave and a   | ne are examined.   |                                     |
| * Is date and time when incident of  | courred known?                                  | - Select -                                             | ~                  |                                     |
| * Date Discovered                    |                                                 |                                                        |                    |                                     |
| Date Discoveres                      | Date Discovered                                 | =                                                      |                    |                                     |
|                                      |                                                 |                                                        |                    |                                     |
|                                      |                                                 |                                                        |                    |                                     |
|                                      |                                                 |                                                        | COMMON .           |                                     |
| Back: Entity Information             |                                                 |                                                        | Save               | Next: Brief Summary of the Incident |
|                                      | Department of Health Services, State of Wisco   |                                                        | Save               | Next. Brief Summary of the Incident |

# II. SUBMITTING F-62617, ALLEGED NURSING HOME RESIDENT MISTREATMENT, NEGLECT, AND ABUSE REPORT (NURSING HOMES ONLY)

From the home page, select "Create Nursing Home Resident Mistreatment Form" to reach DQA form F-62617, *Alleged Nursing Home Resident Mistreatment Report*. To navigate through to the next page, click "Create New Report."

#### **ENTITY INFORMATION**

If you are associated with multiple facilities, review the entity page to ensure you are submitting under the correct facility. If not, change the dropdown menu to the proper facility and restart the process.

| WISCONSIN DEPARTMENT                                          |                                                          | DQA M  | SCONDUCT INCIDENT RE | PORTS              |           |                           |
|---------------------------------------------------------------|----------------------------------------------------------|--------|----------------------|--------------------|-----------|---------------------------|
| HINK INCOME LONGOT                                            |                                                          |        |                      |                    |           |                           |
| Alleged Nursing Home Resident Mistreatme                      | nt, Neglect, And Abuse Report (F-62617)                  |        |                      |                    |           |                           |
| Invisitent ID: 1000561                                        | Form Status: Craft                                       |        |                      |                    |           |                           |
| Instructions Entry Information Summary of Incl.               | ent Diel Summery of Incident Person Preparing Ten Papert | Review |                      |                    |           |                           |
| Name - Facility or Entity:                                    |                                                          |        |                      |                    |           |                           |
| WELicense, Approval, or Registration Number:                  |                                                          | -      |                      | Certification No.( | _         |                           |
| Street Address 1:                                             |                                                          |        | Citys                |                    | ZIP Code: |                           |
| Street Address 2:                                             |                                                          |        | State:               | -                  | County:   |                           |
|                                                               |                                                          |        |                      |                    |           |                           |
| Bock Inductions                                               |                                                          |        |                      |                    |           | Next: Summary of Incident |
|                                                               |                                                          |        |                      |                    |           |                           |
|                                                               |                                                          |        |                      |                    |           |                           |
|                                                               |                                                          |        |                      |                    |           |                           |
|                                                               |                                                          |        |                      |                    |           |                           |
|                                                               |                                                          |        |                      |                    |           |                           |
|                                                               |                                                          |        |                      |                    |           |                           |
| © 2018 - Miscanduct Incident Reporting (MIR), Department of H | leath Senices, State of Vilaconan                        |        |                      |                    |           | Version 1828              |

# SUMMARY OF INCIDENT

This tab is used to provide information pertaining to the incident including any affected residents, accused persons, the date, time, and details of the incident. You can add multiple affected or accused persons by clicking "Add Affected Person" or "Add Accused Person" again.

| AND DECEMBER LOCATE                                                                                                    |                                                                            |                                                         |                         | BADGER PRAIRIE HCC                          |
|----------------------------------------------------------------------------------------------------|----------------------------------------------------------------------------|---------------------------------------------------------|-------------------------|---------------------------------------------|
| intructions Entity Information                                                                                                    | Durwively of Incolned Eleven Revenues of                                   | Incident Person Preparing Bits Report Review            |                         |                                             |
| TISCIND REMOVITY:                                                                                                    |                                                                            |                                                         |                         |                                             |
| And Administratives internation                                                                                                    |                                                                            |                                                         |                         |                                             |
|                                                                                                    | _                                                                          |                                                         |                         |                                             |
| 00460                                                                                                    |                                                                            |                                                         |                         |                                             |
| Add Accised Person Montumer                                                                                                    | 201                                                                        |                                                         |                         |                                             |
|                                                                                                    |                                                                            |                                                         |                         |                                             |
|                                                                                                    |                                                                            |                                                         |                         |                                             |
|                                                                                                    | - Select -                                                                 |                                                         | •                       |                                             |
| * Allegation:<br>All Also Take DillAge For the Beck                                                                                                    |                                                                            |                                                         |                         |                                             |
| ATE AND TIME DELAGE FOR THE DECK                                                                                                    | NEMT)                                                                      | e a reasonable eleterate and indeate that the clase and |                         |                                             |
| ATE AND TIME DELAGE FOR THE DECK                                                                                                    | selet)<br>5. If the exact date and time are unitropic, main                |                                                         |                         |                                             |
| ATT AND TIME DETAILS FOR THE DECID<br>Indicate when the incident occurred<br><sup>1</sup> Is date and time when incident (<br><sup>1</sup> Date Discovered                            | selet)<br>5. If the exact date and time are unitropic, main                | a reasonable extension and indeals that the date and    | terus and externation). |                                             |
| All AND THE DELKS FOR THE DECE<br>Indicate when the incident occurred<br><sup>1</sup> Is date and time when incident                                                                  | NHT:<br>5. If the exact date and time are unknown, main<br>ecourted known? | e a reasonable entroute and indicate that the clane and | terus and externation). |                                             |
| ATE AND THM DETAILS FOR THE BOOK<br>Indexide when the incident occurred<br>* Is date and time when incident :<br>* Date Discovered                                                    | NHT:<br>5. If the exact date and time are unknown, main<br>ecourted known? | a reasonable extension and indeals that the date and    | and the extended.       |                                             |
| ATT AND TIME DETAILS FOR THE DECID<br>Indicate when the incident occurred<br><sup>1</sup> Is date and time when incident (<br><sup>1</sup> Date Discovered                            | NHT:<br>5. If the exact date and time are unknown, main<br>ecourted known? | a reasonable extension and indeals that the date and    | terus and externation). | Merci: Dent Sourcempt of the inclusion      |
| ATE AND THM DETAILS FOR THE BOOK<br>Indexide when the incident occurred<br>* Is date and time when incident :<br>* Date Discovered                                                    | NHT:<br>5. If the exact date and time are unknown, main<br>ecourted known? | a reasonable extension and indeals that the date and    | and the extended.       | Maint: Head Starsmany of the becale         |
| ATE AND THM DETAILS FOR THE BOOK<br>Indexide when the incident occurred<br>* Is date and time when incident :<br>* Date Discovered                                                    | NHT:<br>5. If the exact date and time are unknown, main<br>ecourted known? | a reasonable extension and indeals that the date and    | and the extended.       | Merch. Takent Transmustry of the loss about |
| All Aleb Take Of Skiel Fox THE Back<br>Indicate when the incident (on-parent<br><sup>1</sup> is date and time when second of<br><sup>2</sup> Date Decement<br>Date: Endly Information | NHT:<br>5. If the exact date and time are unknown, main<br>ecourted known? | e a reasonable astronole and inde ate had the date and  | and the extended.       | Next: Shed Summary of the location          |

Once you have entered information into the "Add Affected Person Information" pop-up window, you must click "Add" to save. Clicking on "close" will result in the loss of any information that was entered.

| House Incourse Season Revours Lao                    |                            |            |            |           |  |
|------------------------------------------------------|----------------------------|------------|------------|-----------|--|
|                                                      | Add Affected Person Inform | ution      |            |           |  |
| Alleged Nursing Home Resident Mistr                  | * Name:                    | Piest Name | Midde Name | Last Name |  |
| Instructions Entity Information Summary              |                            |            |            |           |  |
| America Residence<br>Add Affected Person Information |                            |            |            |           |  |
| Account                                              |                            |            |            |           |  |
| Add Accused Person Information                       |                            |            |            |           |  |
|                                                      |                            |            |            |           |  |

When you are finished, click "Next: Brief Summary of the Incident."

## **BRIEF SUMMARY OF INCIDENT**

Write a brief summary of the incident in the space provided. When you are finished, click "Next: Person Preparing the Report."

#### PERSON PREPARING THIS REPORT

In this section, provide your name, title, and the telephone and email address at which OCQ can contact you regarding this incident.

#### **REVIEW PAGE**

In this section, complete your review of the report one last time to ensure all information is correct before submitting it.

- 1. Tabs that are green indicate all required information has been provided and the report is ready to be submitted to OCQ.
- 2. Tabs that are red indicate required information is missing and must be completed before submitting to OCQ.

| Suggested Sites 🔹 🗶 Web Slice Gallery 🕶                                                        |                   |                    | in • ⊠ • : | 🗟 👘 🔹 Page 🕶 Safety 🕶 Tools 🕶 |
|------------------------------------------------------------------------------------------------|-------------------|--------------------|------------|-------------------------------|
| IDMI DECIDINT LOLOUT                                                                           |                   |                    |            |                               |
| leged Nursing Home Resident Mistreatment, Neglect, And Abuse Report (F-62617)                  |                   |                    |            |                               |
| ident ID: 1000561 Form Status: Draft                                                           |                   |                    |            |                               |
| Instructions Entity Information Summary of Incident Brief Summary of Incident Preson Preparing | tws Report Review |                    |            |                               |
| For any labs in red, click on 'Edit Bullion                                                    |                   |                    |            | 🖌 Expand at 🖉 🖌 Collapse at   |
| RENTITY INFORMATION                                                                            |                   |                    |            |                               |
| Name - Pacility or Entity:                                                                     | -                 |                    |            |                               |
| WI License, Approval, or Registration number:                                                  |                   | Gertification No.: |            |                               |
| Street address 1:                                                                              | Gity:             | _                  | ZIP Gode:  | -                             |
| Breet address 2:                                                                               | State:            | •                  | County:    | -                             |
| E SUMMARY OF THE INCIDENT                                                                      |                   |                    |            |                               |
| APPECTED RESIDENTS:                                                                            |                   |                    |            |                               |
| Unknown                                                                                        |                   |                    |            |                               |
| ACCUSED                                                                                        |                   |                    |            |                               |
| Unknown                                                                                        |                   |                    |            |                               |

# **III. SUBMITTING DQA FORM F-62447, MISCONDUCT INCIDENT REPORT**

**For Nursing Homes Only:** When you are ready to submit form F-62447 as follow-up to the related form F-62617, locate the incident related to form F-62617 previously submitted and click the link "Create F-62447 Report." Do not click the "Create Misconduct Report" link.

**Other Entity Types:** Other entity types are not required to submit form F-62617. Create form F-62447 by clicking the link "Create Misconduct Incident Report (F-62447)."

| WISCON<br>of HEAL      | ISIN DEPARTMENT<br>TH SERVICES                        | DQA Mı                | sconduct Incident Reports | 5                 |                                   |                     |                    |
|------------------------|-------------------------------------------------------|-----------------------|---------------------------|-------------------|-----------------------------------|---------------------|--------------------|
| Home Incide            | INT LOGOUT                                            |                       |                           |                   |                                   |                     |                    |
| REPORTING FORMS        |                                                       |                       |                           |                   |                                   |                     |                    |
| Create Nursing Ho      | ome Resident Mistreatment Form (F-62617)              |                       |                           |                   |                                   |                     |                    |
|                        | t Incident Report (F-62447)                           |                       |                           |                   |                                   |                     |                    |
| Incident Rep<br>ID Typ |                                                       | Affected Person       | Date<br>Occurred          | Date<br>Submitted | Action                            | Date<br>F-62447 Due | Incident<br>Status |
| F-62                   | 2617                                                  |                       | 06/29/2019                | 01/07/2020        | Complete F-62447 Follow up Report | 01/14/2020          | Submitted<br>Draft |
|                        |                                                       |                       |                           |                   |                                   |                     | 2 items 💍          |
|                        |                                                       |                       |                           |                   |                                   |                     |                    |
|                        |                                                       |                       |                           |                   |                                   |                     |                    |
| 2020 - Misconduct Ind  | cident Reporting (MIR), Department of Health Services | s, State of Wisconsin |                           |                   |                                   | Vers                | sion: 2.0.0.0      |

## **INCIDENT SUMMARY**

Provide a detailed summary of the incident and then click "Next: Affected Person Information."

#### AFFECTED PERSON INFORMATION

Add additional affected persons discovered and edit the existing affected person information to include demographic and contact information. Once all information is entered for each additional affected person and existing affected person(s), click "Next: Accused Person Information."

#### **ACCUSED PERSON INFORMATION**

Provide additional accused persons discovered and edit the existing accused person to include demographic and contact information. Once all information is entered for each additional accused person and existing accused person(s), click "Next: Law Enforcement Information."

#### Note: If information is unknown for the accused, click the checkbox associated with unknown information.

| 🙀 🖪 Suggested Sites • 🖉 Web Slice Gallery •                                                                                                    |                                                                                                    |                                                     |                                                                                    |                                                          |                         | 🗟 • 🖾 | ] + 🖂 (∰) + Page + Safety + | Tools • 🕢 • |
|----------------------------------------------------------------------------------------------------|----------------------------------------------------------------------------------------------------|-----------------------------------------------------|------------------------------------------------------------------------------------|----------------------------------------------------------|-------------------------|-------|-----------------------------|-------------|
| Home         Description         Locotext           Cetty substration         Include Burnmany         Affected           Accuracy Description Burgemantpox         Include Burgemantpox           March Cetty Description Burgemantpox         Include Burgemantpox           March Cetty Description Burgemantpox         Include Burgemantpox           March Cetty Description Burgemantpox         Include Burgemantpox           March Cetty Description Burgemantpox         Include Burgemantpox           March Cetty Description Burgemantpox         Include Burgemantpox           March Cetty Description Burgemantpox         Include Burgemantpox           Accuracy Description         Include Burgemantpox           Accuracy Description         Include Burgemantpox | Add Accused Person Information  Exercises and the required fields marked with an assess (*)  * Compare and the required fields marked with an assess (*)  * Press fields if a scale and the required field of a scale and the region in the scale and the region is and the region in the scale and the region is and the region in the scale and the region is and the region in the scale and the region is and the region in the region is an assessed at times  List any known check the scale is and the region is an assessed at times  List any known check the region is an assessed at times  List any known check the region is an assessed at times | Andde feare<br>Andde feare<br>Telephone Number:     | with the appropriate authority<br>Last New<br>Enter Phone Searcher                 |                                                          | unknown.<br>Callogoly = | ~     | Next: Law Emiliations       |             |
| Name: Underson Underson<br>SSN:<br>Accused credential at the time of the incident.                                                                                                    | Gender: Select Gender Pesition or<br>affected Pe<br>Freize creacy automatic supervise or unknown<br>Enter Soviet Address<br>- Gay: Enter City                                                                                                    | Title or Relation to runn.<br>Address L<br>* State: |                                                                                    | 2 Presse check if 000 i<br>Other of Both.<br>* ZIP Code: | Enter ZiP code          | -     |                             |             |
| Address:<br>Only:<br>Is the addressed person sexployed by an entity of<br>Proy. After hed Person scholandow                                                                                                    | Is the accused person employed by an entity other than the reporting entity?:                                                                                                    | - fielect - V                                       | Is the accused person ad<br>under 18, or do they have<br>Attorney for Health Care? | an authorized Power of                                   | No                      | ~     | Distant Line Description    |             |
| © 2018 Misconius Lincolent Reporting (MR), Department o                                                                                                    | If Health Services. Ittale of Vescorsan                                                                                                    |                                                     |                                                                                    |                                                          | 2001                    | Chose |                             | HON: 1000   |

# LAW ENFORCEMENT INVOLVEMENT

If applicable, complete information regarding law enforcement involvement.

## PERSONS WITH KNOWLEDGE

Add any persons with specific knowledge of the incident by clicking the "Add Person with Knowledge" button; then click "Next: Incident Attachment."

# ATTACHMENTS

Upload files that may be related to the incident such as word documents, pdf's, video, etc. Add a description of the file in the free text box and click "Upload File." **Ensure that files being uploaded are not password protected.** Once all documents related to the case appear under "List of Documents," move to the "Prepared By" tab.

| sduct - DQA Miscond ×                                                                                                 |                                                                                                    |                            |                                         |
|----------------------------------------------------------------------------------------------------|----------------------------------------------------------------------------------------------------|----------------------------|-----------------------------------------|
| Suggested Sites 👻 🕖 Web Slice Gallery 🕶                                                                               |                                                                                                    | 🏠 • 🖾 •                    | 🖃 🙀 🔹 Page 🔹 Safety 🔹 Tools             |
| ME INCOMP LOCAL                                                                                                    |                                                                                                    |                            |                                         |
| Information Incident Summary Affected Person                                                                          | ccused Person Law Entorcement Person with Knowledge Attachments Prepared                                 | By Review                  |                                         |
| TTACH A COPY OF THE ENTITY'S INVESTIGATIVE RECOR                                                                      | IS CONCERNING THE INCIDENT                                                                               |                            |                                         |
| ev. Person With Knowledge                                                                                             |                                                                                                    |                            | Next: Person Preparing R                |
| additional instructions GLICK HERE                                                                                    |                                                                                                    |                            |                                         |
| PLOAD NEW DOCUMENT                                                                                                    |                                                                                                    |                            |                                         |
|                                                                                                    |                                                                                                    |                            |                                         |
|                                                                                                    | elect a file and then click on 'Upload File' button to attach the file to the incident.                  |                            |                                         |
| Please click on 'Choose File' button to<br>* Upload Document:                                                         | elect a file and then click on 'Upload File' button to attach the file to the incident.                  | Se Choose File             |                                         |
| Please click on 'Choose File' button to                                                                               | elect a file and then click on 'Upload File' button to attach the file to the incident.                  | Stroose File               | Upload File                             |
| Please click on 'Choose File' button to<br>* Upload Document:<br>* Description:                                       | elect a file and then click on 'Upload File' button to attach the file to the incident.                  | S Choose File              | Upload Fair                             |
| Please click on 'Choose File' button to<br>* Upload Document:                                                         | elect a file and then click on 'Upload File' button to attach the file to the incident.<br>Document Type | Choose File<br>Description | Optical Plan                            |
| Please click on 'Choose File' button to<br>* Upload Document:<br>* Description:<br>ST OF Documents                    |                                                                                                    |                            | Cipecod Plan                            |
| Please click on 'Choose File' button to<br>* Upload Document:<br>* Description:<br>ST OF Documents                    |                                                                                                    |                            | Upload Par                              |
| Please click on 'Choose File' button to<br>" Upload Document:<br>" Description:<br>ast OF Documents'<br>bocument Hame |                                                                                                    |                            | Upload File<br>Next: Person Preparing F |
| Please click on 'Choose File' button to<br>* Upload Document:<br>* Description:<br>ST OF Documents                    |                                                                                                    |                            |                                         |
| Please click on 'Choose File' button to<br>" Upload Document:<br>" Description:<br>ast OF Document's<br>ocument Name  |                                                                                                    |                            |                                         |

# PREPARED BY

Complete this section with your information as the person preparing this report and click "Next: Review and Submit."

## **REVIEW PAGE**

Review the information entered for completeness and accuracy and click "submit Incident." Submitted reports cannot be edited or deleted.

| WISCONSIN DEPARTMENT<br>of HEALTH SERVICES                                                      | DQA MISCONDUCT INCIDENT REPORTS |                                       |
|-------------------------------------------------------------------------------------------------|---------------------------------|---------------------------------------|
| Home Incident Logout                                                                            |                                 | · · · · · · · · · · · · · · · · · · · |
| View Misconduct Incident Report (F-62447)                                                       |                                 |                                       |
| Incident ID: 1009610<br>Incident Status: Draft                                                  |                                 | ✓ Expand all ✓ Collapse all           |
|                                                                                                 |                                 |                                       |
| Summary OF Incident                                                                             |                                 |                                       |
| AFFECTED PERSON INFORMATION                                                                     |                                 |                                       |
| Accused Person Information                                                                      |                                 |                                       |
|                                                                                                 |                                 |                                       |
| Persons With Specific Knowledge Of The Incident                                                 |                                 |                                       |
| DESCRIBE BELOW OR ATTACH A COPY OF THE ENTITY'S INVESTIGATIVE RECORDS CONCERNING THE            | INCIDENT                        |                                       |
| PERSON PREPARING THIS REPORT                                                                    |                                 |                                       |
| Edit Incident                                                                                   | Submit Incident Print F-62447   |                                       |
|                                                                                                 |                                 |                                       |
|                                                                                                 |                                 |                                       |
| © 2020 - Misconduct Incident Reporting (MIR), Department of Health Services, State of Wisconsin |                                 | Version: 2.0.0.0                      |

# **IV.SAVING, EDITING, AND DELETING DRAFTS**

#### SAVING DRAFTS

In the event that a report cannot be completed in one sitting, the draft can be saved to be accessed later at any time by clicking the "Save" button at the bottom of any of the pages of both of the report forms. Once the draft has been saved, the information entered will be retained in the system and can be re-accessed at a later time.

| Home Incident Logout                                     |                                                |                 |                     |                |                    |                                   |                   |                                 |
|----------------------------------------------------------|------------------------------------------------|-----------------|---------------------|----------------|--------------------|-----------------------------------|-------------------|---------------------------------|
| Misconduct Incident Report (F-62447)                     | )                                              |                 |                     |                |                    |                                   |                   |                                 |
| ncident ID: 1009610 Incident Statu                       | s: Draft                                       |                 |                     |                |                    |                                   |                   |                                 |
| Entity Information Incident Summary                      | Affected Person Accused Person                 | Law Enforcement | Person with Knowled | ge Attachments | Prepared By        | Review                            |                   |                                 |
| Law Enforcement Involvement                              | ΥT                                             |                 |                     | - <u> </u>     | ´                  |                                   |                   |                                 |
|                                                          |                                                |                 |                     |                |                    |                                   |                   |                                 |
| Prev: Accused Person Information                         |                                                |                 |                     |                |                    |                                   |                   | Next: Person With Knowledge     |
| INSTRUCTIONS:<br>* Complete all the required fields mark | ed with an acterick (*)                        |                 |                     |                |                    |                                   |                   |                                 |
|                                                          | incident report, if available in the attachmen | is section      |                     |                |                    |                                   |                   |                                 |
| * Was Law enforcement contacted                          | l or involved?:                                | Select          |                     |                |                    | the following. Attach ttach ttach | a copy of the law | enforcement incident report, if |
|                                                          |                                                |                 |                     |                | available in the a | ttachments section.               |                   |                                 |
| Officer Name:                                            | First Name                                     |                 |                     | Middle Name    |                    |                                   | Last Name         |                                 |
| Department:                                              | Department                                     |                 |                     | Case Number:   |                    | Case Number                       |                   |                                 |
| Address:                                                 |                                                |                 |                     |                |                    | Telephone Numbe                   | er:               |                                 |
|                                                          | Enter Street Address                           |                 | Address Line 2      |                |                    |                                   |                   | Enter Phone Number              |
| City:                                                    | Enter City                                     |                 | State:              | Select         | Ŧ                  | ZIP Code:                         |                   | Enter ZIP code                  |
|                                                          |                                                |                 |                     |                |                    |                                   |                   |                                 |
|                                                          |                                                |                 |                     |                |                    |                                   |                   |                                 |
|                                                          |                                                |                 | Save                | Cancel         |                    |                                   |                   |                                 |
|                                                          |                                                |                 |                     |                |                    |                                   |                   |                                 |
| Prev: Accused Person Information                         |                                                |                 |                     |                |                    |                                   |                   | Next: Person With Knowledge     |
|                                                          |                                                |                 |                     |                |                    |                                   |                   |                                 |
| 0 - Misconduct Incident Reporting (MIR                   | ), Department of Health Services, State of W   | isconsin        |                     |                |                    |                                   |                   | Version: 2.0.0.0                |

# EDITING DRAFTS

To re-access a report that has been saved in draft form --- from the "Home" screen, click on the number in the "Incident ID" column that corresponds with the draft you wish to edit.

| Номе                       | INCIDENT     | Lосоит                             |                 |                  |                   |                                             |                     |                                |
|----------------------------|--------------|------------------------------------|-----------------|------------------|-------------------|---------------------------------------------|---------------------|--------------------------------|
| EPORTING FO                | RMS          |                                    |                 |                  |                   |                                             |                     |                                |
| Create Nurs                | sing Home R  | esident Mistreatment Form (F-62617 | Z)              |                  |                   |                                             |                     |                                |
|                            |              |                                    |                 |                  |                   |                                             |                     |                                |
| Create Miso                | onduct Incid | lent Report (F-62447)              |                 |                  |                   |                                             |                     |                                |
|                            |              |                                    | <i>,</i>        |                  |                   |                                             |                     |                                |
|                            | Report       | lent Report (F-62447)              | Affected Person | Date<br>Occurred | Date<br>Submitted | Action                                      | Date<br>F-62447 Due | Incident                       |
| сті <mark>че Repo</mark> r | TED INCIDENT | ent Report (F-62447)               |                 |                  |                   | Action<br>Complete F-62447 Follow up Report |                     | Incident<br>Status<br>Submitte |

#### Click on "Edit Incident."

| WISCONSIN DEPARTMENT<br>of HEALTH SERVICES                                                    | DQA Misconduct Incident Rei     | PORTS         |                                        |  |  |  |
|-----------------------------------------------------------------------------------------------|---------------------------------|---------------|----------------------------------------|--|--|--|
| Home Incident Logout                                                                          |                                 |               |                                        |  |  |  |
| View Misconduct Incident Report (F-62447)                                                     |                                 |               |                                        |  |  |  |
| Incident ID: 1009610<br>Incident Status: Draft                                                |                                 |               | <pre>✔ Expand all</pre> ✔ Collapse all |  |  |  |
|                                                                                               |                                 |               |                                        |  |  |  |
| Summary OF Incident                                                                           |                                 |               |                                        |  |  |  |
| AFFECTED PERSON INFORMATION                                                                   |                                 |               |                                        |  |  |  |
|                                                                                               |                                 |               |                                        |  |  |  |
| CAW ENFORCEMENT INVOLVEMENT                                                                   |                                 |               |                                        |  |  |  |
| Z Persons With Specific Knowledge Of The Incident                                             |                                 |               |                                        |  |  |  |
| Describe Below OR Attach A Copy OF The Entity's Investigative Records Concerning The Incident |                                 |               |                                        |  |  |  |
| ② Person Preparing This Report                                                                |                                 |               |                                        |  |  |  |
| E FOLLOW UP QUESTIONS TO BE ASKED BY THE ENTITY                                               |                                 |               |                                        |  |  |  |
| Edit Incident                                                                                 | Submit Incident Delete Incident | Print F-62447 |                                        |  |  |  |

## **DELETING DRAFTS**

Once a report has been submitted, it cannot be deleted. However, a draft report can be deleted by clicking on "Delete Incident" at the bottom of the page. You will be asked by a pop-up window if you are sure you wish to delete the draft. Clicking on "Delete Report" will finalize the deletion. Drafts cannot be retrieved once they are deleted.

| Home Incident Logout                                                                          |                 |                                 |                                          |                 |  |  |
|-----------------------------------------------------------------------------------------------|-----------------|---------------------------------|------------------------------------------|-----------------|--|--|
| /iew Misconduct Incident Report (F-6244                                                       | 47)             |                                 |                                          |                 |  |  |
| ncident ID: 1009610                                                                           |                 |                                 |                                          | 🖌 Expand all    |  |  |
| ncident Status: Draft                                                                         |                 |                                 |                                          |                 |  |  |
|                                                                                               |                 |                                 |                                          |                 |  |  |
| Facility Name:                                                                                |                 |                                 | Telephone Number:                        |                 |  |  |
| Federal Provider or Certification<br>Number:                                                  |                 |                                 | State License or Registration<br>Number: |                 |  |  |
| Administrator Name:                                                                           |                 |                                 | Entity Type:                             |                 |  |  |
| Address:                                                                                      |                 |                                 | County:                                  |                 |  |  |
| City:                                                                                         | State:          |                                 | ZIP Code:                                |                 |  |  |
| Summary OF Incident                                                                           |                 |                                 |                                          |                 |  |  |
| AFFECTED PERSON INFORMATION                                                                   |                 |                                 |                                          |                 |  |  |
| Accused Person Information                                                                    |                 |                                 |                                          |                 |  |  |
| Caw Enforcement Involvement                                                                   |                 |                                 |                                          |                 |  |  |
| X Persons With Specific Knowledge Of The Incident                                             |                 |                                 |                                          |                 |  |  |
| Describe Below OR Attach A Copy OF The Entity's Investigative Records Concerning The Incident |                 |                                 |                                          |                 |  |  |
| び Person Preparing This Report                                                                |                 |                                 |                                          |                 |  |  |
| Follow UP QUESTIONS TO BE ASKED                                                               | D BY THE ENTITY |                                 |                                          |                 |  |  |
|                                                                                               | Edit Incident   | Submit Incident Delete Incident | Print F-62447                            |                 |  |  |
|                                                                                               |                 |                                 |                                          | Version 0.0.0.0 |  |  |

© 2020 - Misconduct Incident Reporting (MIR), Department of Health Services, State of Wisconsin

# V. SEARCHING FOR AND PRINTING PREVIOUSLY SUBMITTED REPORTS

#### SEARCHING FOR PREVIOUSLY SUBMITTED REPORTS

To search for a previously submitted report, select the "Incident" tab at the top of the home page and click "Search Incident." Use the search criteria fields to find the incident you need. You must enter at least one search criteria. To view all incidents associated with your entity, select "All" next to the "Incident Status" dropdown.

| WISCONSIN DEPARTMENT<br>of HEALTH SERVICES                                                                             |                                                   |   | DQA Miscon          | duct Incident Repo | RTS     |                      |                 |  |
|----------------------------------------------------------------------------------------------------|---------------------------------------------------|---|---------------------|--------------------|---------|----------------------|-----------------|--|
| OME INCIDENT LOGOUT                                                                                                    |                                                   |   |                     |                    |         |                      |                 |  |
| CREATE NURSING HOME RESIDEN<br>H MIS<br>CREATE MISCONDUCT INCIDENT R<br>UCTION<br>INCH OF<br>SEARCH INCIDENT<br>ar the | t Mistreatment Form (F-62617)<br>Report (F-62447) |   |                     |                    |         |                      |                 |  |
| Facility Name:                                                                                                    | Facility                                          |   |                     |                    |         | Incident ID:         | Incident Number |  |
| Accused Name:                                                                                                    | First Name                                        |   | Last Name           |                    |         | Incident Status:     | Select          |  |
| Date Discover From:                                                                                                    | Discover From                                     | = | Date Occurred From: | Occurred From      |         | Date Submitted From: | Submitted From  |  |
| Date Discover To:                                                                                                    | Discover To                                       |   | Date Occurred To:   | Occurred To        | <b></b> | Date Submitted To:   | Submitted To    |  |
|                                                                                                    |                                                   |   | Search              | Clear              |         |                      |                 |  |
|                                                                                                    |                                                   |   |                     |                    |         |                      |                 |  |
|                                                                                                    |                                                   |   |                     |                    |         |                      |                 |  |
|                                                                                                    |                                                   |   |                     |                    |         |                      |                 |  |
|                                                                                                    |                                                   |   |                     |                    |         |                      |                 |  |
|                                                                                                    |                                                   |   |                     |                    |         |                      |                 |  |
|                                                                                                    |                                                   |   |                     |                    |         |                      |                 |  |
|                                                                                                    |                                                   |   |                     |                    |         |                      |                 |  |
|                                                                                                    |                                                   |   |                     |                    |         |                      |                 |  |

© 2020 - Misconduct Incident Reporting (MIR), Department of Health Services, State of Wisconsin

# PRINTING PREVIOUSLY SUBMITTED REPORTS

Forms may be printed (or viewed as a PDF) by clicking on the link in the "Report Type" column, then "Print" at the bottom of that page. Attachments included with the F-62447 will be included under the "Describe Below or Attach a Copy of the Entity's Investigative Records Concerning the Incident" section. Attachments will not automatically print when using the "Print" button. Each attachment will need to be printed separately.

| Home Incident Logout                                                            |                               |  |  |  |  |  |  |
|---------------------------------------------------------------------------------|-------------------------------|--|--|--|--|--|--|
| EW MISCONDUCT INCIDENT REPORT (F-62447)                                         |                               |  |  |  |  |  |  |
|                                                                                 |                               |  |  |  |  |  |  |
| cident ID: 1012062  c Expand all cident Status: Submitted                       |                               |  |  |  |  |  |  |
|                                                                                 |                               |  |  |  |  |  |  |
| Facility Name:                                                                  | Telephone Number:             |  |  |  |  |  |  |
| Federal Provider or Certification                                               | State License or Registration |  |  |  |  |  |  |
| Number:                                                                         | Number:                       |  |  |  |  |  |  |
| Administrator Name:                                                             | Entity Type:                  |  |  |  |  |  |  |
| Address:                                                                        | County:                       |  |  |  |  |  |  |
| City: State:                                                                    | ZIP Code:                     |  |  |  |  |  |  |
|                                                                                 |                               |  |  |  |  |  |  |
| Summary OF Incident                                                             |                               |  |  |  |  |  |  |
|                                                                                 |                               |  |  |  |  |  |  |
|                                                                                 |                               |  |  |  |  |  |  |
| LAW ENFORCEMENT INVOLVEMENT     VERSONS WITH SPECIFIC KNOWLEDGE OF THE INCIDENT |                               |  |  |  |  |  |  |
|                                                                                 |                               |  |  |  |  |  |  |
|                                                                                 |                               |  |  |  |  |  |  |
|                                                                                 |                               |  |  |  |  |  |  |
| Print F-624                                                                     | 147                           |  |  |  |  |  |  |
|                                                                                 |                               |  |  |  |  |  |  |

© 2020 - Misconduct Incident Reporting (MIR), Department of Health Services, State of Wisconsin